**Spectrum Analyzer Pro Lab Crack With Product Key X64 (April-2022)**

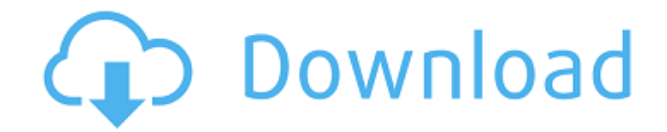

## **Spectrum Analyzer Pro Lab Crack Keygen Full Version Download For Windows**

In case your windows is not visible, make sure the audio card is correctly installed in the computer. Follow the steps below to install the audio card in your computer. Step 1 Download latest version of audio drivers and save it on your desktop. Step 2 The next step is to double-click the setup.exe file on your desktop. If you are prompted by an alert with a warning, click on Yes. Step 3 When the installation process is complete, follow the onscreen instructions. Make sure your computer is not connected to a network as this step takes time to complete. Step 4 After the driver installation process is complete, close the setup program by clicking on the exit button on the right-hand side of the program interface. Step 5 Double click on the audio icon that is available on your desktop. Step 6 You can see that the audio card is recognized. If it is not visible, make sure the audio card is correctly installed in the computer. Follow the steps below to install the audio card in your computer. Step 1 Download latest version of audio drivers and save it on your desktop. Step 2 The next step is to double-click the setup.exe file on your desktop. If you are prompted by an alert with a warning, click on Yes. Step 3 When the installation process is complete, follow the onscreen instructions. Make sure your computer is not connected to a network as this step takes time to complete. Step 4 After the driver installation process is complete, close the setup program by clicking on the exit button on the right-hand side of the program interface. Step 5 Double click on the audio icon that is available on your desktop. Step 6 You can see that the audio card is recognized. If it is not visible, make sure the audio card is correctly installed in the computer. Follow the steps below to install the audio card in your computer. Step 1 Download latest version of audio drivers and save it on your desktop. Step 2 The next step is to double-click the setup.exe file on your desktop. If you are prompted by an alert with a warning, click on Yes. Step 3 When the installation process is complete, follow the onscreen instructions. Make sure your computer is not connected to a network as this

### **Spectrum Analyzer Pro Lab Crack+**

Keysetter is a sound mixing console with powerful sound editing functions. It enables you to make sound effects of any pitch, via editing short and long sequences of samples in wave form. You can use the software to sequence, split and join samples, and apply envelope effects like velocity, filter, gain, and compression to manipulate the sound. Arpeggiator Keymacro can trigger samples in sequence and automatically play back the sequences. The tool offers MIDI control of time or pitch, which enables you to program the software and sequence the sounds via external MIDI controllers. Edit and sequence Once you edit the waveform of a sample in Keymacro, you can append a new sequence or overwrite the existing one. You can load up to 20 samples at the same time, all with the same start and end points, and play them in any order you like. Keymacro offers a large number of effects, which you can apply to every sequence by entering edit mode. This can include envelope generators and filters, which you can also apply to sound you are currently playing. Editing Editing a waveform is very straightforward. The waveform window shows you the values of the entire sample. Once you select the start and end points of a sequence by clicking on the waveform, the sequence is generated and can be edited further. You can split a sequence into multiple parts, or combine

multiple sequences into one. Also, you can fine-tune pitch, time or duration of a sample, once you edit its waveform. To change the pitch, simply drag the displayed values. You can change the time value by dragging the bar below the waveform. To change the duration, you can simply click on the waveform, and the displayed value is changed automatically. Arpeggiator and edit Arpeggiator lets you select a sequence and play it back, while editing the sequence itself. This can be used to play sound samples in sequence and edit them. Keymacro offers great flexibility when it comes to sequencing. The sample can be played back automatically, either in sequence or in reverse, when the appropriate mode is selected. The actual note can be set manually, or the software can automatically play back all the notes by using the MIDI notes list. This software is a useful sound tool for those who want to manipulate sound and create sound effects. Create and edit Keymacro lets you create and edit sound effects. These effects can be played back automatically, or manually by the user 2edc1e01e8

### **Spectrum Analyzer Pro Lab (Final 2022)**

The software is focused on dynamic peak measurements, such as Amplitude Meter and Dynamic Peak Meter, and enables you to manage and visualize audio data from input recording devices, as well as manipulate functions of log files containing peak values. Spectrum Analyzer pro Lab is an advanced application that enables you to visualize and manage data about sound spectrum. You can configure the software in multiple ways, in order to offer accurate results regarding ballistics, responses and graphics of a wide range of peak measurements. Spectrum analyzer The software reads data about sound it captures from any input recording device and enables you to analyze frequency and amplitude values or number of peaks, as well as create reports or log files of these parameters. The spectrum can be displayed as octave fractions, FFT bars or zoom frequencies, to which you may apply dBA, dBB and dBC weighting filters. Spectrum Analyzer pro Lab can play and record MP3 and WAV files, along with log files containing parameters values resulting from the spectrum analysis. The peak detector can identify peaks at specified frequencies, while the peak recorder can find dynamic amplitude values for each frequency in the audio stream. Analysis tools and results One of the features offered by Spectrum Analyzer pro Lab is the Correlation meter, that enables you to gather data about the mono compatibility of a stereo or surround signal, since the software allows you to observe stereo devices. Thus, you can analyze input for Alesis ADAT or 8 Track Recording. The software can display data analysis results in real time and continuously, including for full, half and quarter beats. Moreover, it can generate wave lengths, incremented by 1, 10, 100 or 1000 units, as Sine, square, triangle, sawtooth or white noise, at the selected frequency. Additional functions Spectrum Analyzer pro Lab displays the dynamic of the peaks as bars, lines or dots in the visualization area, marking highest peaks in different colors than the midrange ones. Also, it can compare spectrum data from the input file and the generated output, regarding frequencies and amplitude values. The LEQ (m) calculator function can display the maximum LEQ and the actual LEQ (m) decibel values. You can also view the LEQ from ten selected frequencies and apply weighting filters, such as dBA, dBB or dBC. Conclusion Spectrum Analyzer pro Lab is an advanced sound frequencies observation tool that supports different configurations, in order to suit ballistics models, responses and graphics

<https://reallygoodemails.com/penbuzmare> <https://reallygoodemails.com/multthanopi> <https://techplanet.today/post/50-shades-of-grey-contract-copy-of-the-text-pdf-rarl> <https://techplanet.today/post/downloadjamesbond007nightfirepcfull-newversion> <https://tealfeed.com/ideaworks-long-distance-wifi-antenna-software-lzq7e>

#### **What's New in the?**

Spectrum Analyzer pro Lab is an advanced application that enables you to visualize and manage data about sound spectrum. You can configure the software in multiple ways, in order to offer accurate results regarding ballistics, responses and graphics of a wide range of peak measurements.

Spectrum analyzer. Key Features: – Audio monitoring, recording and playback – Spectrum analyzer – MP3 and WAV file recording – Real-time display of spectrum – Dynamic of peaks, as bars, lines or dots – Convergence control – Recorded audio file playback – Peak filter – WAV file format recording – Bandwidth filter – Peak detector – Peak recorder – Dynamic of peaks, as bars, lines or dots – Sine, square, triangle, sawtooth or white noise – The peak meter – Real-time visualization of spectrum – Correlation meter – BPM (Beats Per Minute) meter – Adjustable time display – Adjustable data display options – Adjustable frequency display options – Manual and automatic data correction – Different color detection of high peaks – Alesis ADAT and 8 Track Recording monitoring – Programmable breakpoints – Audio on/off – Readings with adjustable unit of measurement – Automatic recording mode – Manual recording mode – Constant recording mode – Static recording mode – Full recording mode – Half recording mode – Quarter recording mode – Recording options – Echo recording – Echo filtering – Monitor levels – Monitor channels – Recording time display – File types recording – System audio recoding – Spectral analysis – Amplitude histogram – Frequency scan – FFT bar graph – Histogram – Frequency filter – Dither – Multiple file formats support – Alesis ADAT and 8 Track Recording monitoring – Edit audio file – Play audio file – Real-time display of peak values – Continuous display of peak values – Real-time display of peak values with parallel lines – Real-time display of peak values with dots – Real-time display of peak values with numeric values – Real-time display of peak values with lines – Real-time display of peak values with numeric values – Real-time display of peak values with BPM meter – Real-time display of peak values with numeric values – Real-time display of peak values with color codes – Real-time display of peak values with numeric values – Real-time display of peak values with FFT bars – Real-time display of peak values with numeric values – Real-time display of peak values with numeric values – Real-time display of peak values with lines – Real-time display of peak values with color codes – Real-time display of peak values with numeric values – Real-time display of peak values with bars

# **System Requirements For Spectrum Analyzer Pro Lab:**

Minimum: OS: Windows XP SP2 or later Processor: Intel Pentium III or better Memory: 256MB of RAM Video: 1280x1024x32 or higher resolution Graphics: 32MB video card or higher Input Devices: Keyboard and mouse DirectX: Version 9.0c Network: Broadband Internet connection Storage: 1.7GB available space Additional: Sound Card: DirectX Compatible sound card Additional Notes: Due to the nature of the installation process and the

<https://tourismcenter.ge/wp-content/uploads/2022/12/Comag-Meta-File-Reader.pdf> <https://assetdefenseteam.com/wp-content/uploads/2022/12/BEAGLE.pdf> <http://www.interprys.it/driveline-3-6-0-updated-2022.html> <https://www.academiahowards.com/wp-content/uploads/2022/12/cyncall.pdf> <https://greenearthcannaceuticals.com/world-house-crack-3264bit/> [https://ividenokkam.com/ads/advert/foxonic-standard-70505-patch-with-serial-key-free-download-late](https://ividenokkam.com/ads/advert/foxonic-standard-70505-patch-with-serial-key-free-download-latest-2022/) [st-2022/](https://ividenokkam.com/ads/advert/foxonic-standard-70505-patch-with-serial-key-free-download-latest-2022/) <https://perlevka.ru/advert/pdf-extract-tiff-crack-free-download-win-mac-updated-2022/> <https://buzau.org/wp-content/uploads/CompanionLink-for-Google.pdf>

[http://www.magneetclub.nl/wp-content/uploads/2022/12/XtraPrinting-Library-Crack-License-Key-Full](http://www.magneetclub.nl/wp-content/uploads/2022/12/XtraPrinting-Library-Crack-License-Key-Full-X64.pdf) [-X64.pdf](http://www.magneetclub.nl/wp-content/uploads/2022/12/XtraPrinting-Library-Crack-License-Key-Full-X64.pdf)

<http://kalibatacitymurah.com/?p=23184>